**Ordre de méthode**

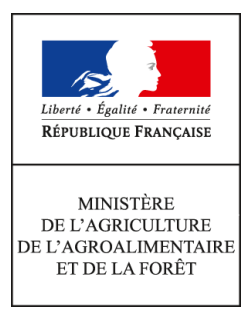

**Direction générale de l'alimentation Service des actions sanitaires en production primaire Sous-direction de la santé et de protection animales Bureau Santé Animale 251 rue de Vaugirard 75 732 PARIS CEDEX 15 0149554955**

**Instruction technique**

**DGAL/SDSPA/2016-404**

**12/05/2016**

**Date de mise en application :** Immédiate **Diffusion :** Tout public

**Cette instruction n'abroge aucune instruction. Cette instruction ne modifie aucune instruction. Nombre d'annexes :** 0

**Objet :** Modalités d'enregistrement dans SIGAL des actions de surveillance et de lutte contre l'influenza aviaire.

**Destinataires d'exécution**

DRAAF DAAF DD(CS)PP

**Résumé :** La présente note précise les modalités d'enregistrement des données nécessaires à la mise en oeuvre et le suivi des plans de surveillance, ainsi que les actions de gestion dans le cadre de la lutte contre l'influenza aviaire hautement pathogène en France.

**Textes de référence :**- Directive 2005/94/CE du Conseil du 20 décembre 2005 concernant des mesures communautaires de lutte contre l'influenza aviaire et abrogeant la directive 92/40/CE; - Décision 2006/437/CE de la Commission du 4 août 2006 portant approbation d'un manuel de diagnostic pour l'influenza aviaire conformément à la directive 2005/94/CE;

- Arrêté du 18 janvier 2008 fixant les mesures techniques et administratives relatives à la lutte contre l'influenza aviaire;

- Arrêté du 9 février 2016 déterminant des dispositions de lutte complémentaires contre l'influenza

aviaire hautement pathogène suite à la détection de la maladie sur le territoire français;

- Note de service 2015-127 du 12 février 2015 relative aux modalités de surveillance événementielle de l'influenza aviaire hautement pathogène chez les oiseaux domestiques; - Note de service 2016-172 du 29 février 2016 relative aux mesures de contrôle vis à vis de

l'influenza aviaire hautement pathogène en France.

- Note de service 2016-243 du 23 mars 2016 relative au protocole de surveillance des élevages gallinacés plein-air en abattoir compte tenu du risque d'IAHP en zone de restriction;

- Note de service 2016-272 du 31 mars 2016 relative aux conditions de mise en place des canetons à partir du 9 mai 2016 compte tenu du risque d'IAHP en zone de restriction;

- Note de service 2016-340 relative aux conditions d'octroi des autorisations prévues pour les couvoirs fournissant des oisillons (oisons et canetons) destinés au repeuplement en zone de restriction (ZR) en application du 3.a de l'article 6 de l'arrêté du 9 février 2016;

- Note de service 2016-348 du 22 avril 2016 relative aux modalités de la levée des zones de protection et de surveillance dans le cadre de la lutte contre l'IAHP en 2016.

## **Modalités d'enregistrement dans SIGAL des actions de surveillance et de lutte contre l'influenza aviaire**

#### **Les données relatives aux actions de surveillance et de gestion réalisées dans chaque département doivent être enregistrées dans SIGAL**.

#### **Principes généraux**

Les données doivent être renseignées en utilisant trois actes de référence SIGAL :

– **ENQ\_SA\_VOL\_IA12** : Cet acte défini dans le programme GEN4 et appelé «Enquête Influenza à partir de 2012 » est renommé en « Suivi influenza » mais conserve le même sigle.

– **PR10\_SRMC\_ADTC\_NMRC** : Cet acte est défini dans le programme SPR10 et appelé « Notification d'une maladie à plan d'urgence » .

**- PR10\_CRMC\_TECH\_SUIVITECH :** Cet acte est défini dans le programme SPR10 et appelé « Suivi technique du foyer ».

#### **Le 1er acte (ENQ\_SA\_VOL\_IA12) est utilisé dans le cadre des programmes de surveillance sanitaire du territoire, alors que les 2 autres actes ( PR10\_SRMC\_ADTC\_NMRC et PR10\_CRMC\_TECH\_SUIVITECH) sont des actes liés aux mesures de police sanitaire.**

Pour les détenteurs professionnels, l'ensemble des interventions – programmées ou non – doit être enregistré au niveau de l'atelier (et du n° d'INUAV). Pour les détenteurs particuliers non identifiés dans SIGAL, les interventions seront rattachées soit à l'établissement existant (cas d'un élevage de bovins qui aurait un poulailler), soit à la mairie de la commune correspondante.

Au sein d'une intervention, il ne peut y avoir que des prélèvements provenant d'une même espèce.

# **1. Interventions programmées**

### **1.1. Création des interventions programmées dans Sigal**

Ces interventions concernent en particulier les actions de surveillance suivantes :

- la surveillance sérologique annuelle,

- les investigations de police sanitaire de recontrôle suite à un résultat non négatif lors des différentes actions de surveillance,

- les enquêtes épidémiologiques effectuées dans les foyers : à noter que pour ces interventions, seules les enquêtes épidémiologiques réalisées par un vétérinaire sanitaire doivent être saisies dans Sigal (afin d'assurer le paiement de sa visite). Les autres enquêtes épidémiologiques réalisées en foyer par la DDecPP ne sont pas à saisir (cette saisie étant prévue de manière spécifique, par la CIREV Sud Ouest).

- les enquêtes épidémiologiques dans les élevages en lien avec un foyer,

- les visites dans les foyers lors du repeuplement, à la mise en place et après 21 jours,

- les investigations réalisées dans les élevages dans les zones de protection et surveillance (ZP et ZS) situées autour d'un foyer, avant levée de ces zones,

- l'enquête nationale mise en place suite à la découverte des foyers d'IAHP en 2015, en zone indemne ou en zone de restriction,

- le suivi des élevages par des dépistages répétés (notamment, les élevages de reproducteurs en Palmipèdes ou de gibier présentant un résultat sérologique positif au moment de l'enquête, ou ceux pour lesquels deux dépistages virologiques favorables sont requis).

- la visite de levée d'APMS après 21 jours de mise sous surveillance dans les élevages ayant reçu des animaux de zone de surveillance et situés en zone de restriction, ou ayant reçu des animaux de zone de restriction et situés en zone indemne.

Les interventions menées dans ce cadre sont enregistrées **sous un seul et même acte ENQ\_SA\_VOL\_IA12,** et sous forme d'intervention programmée. Afin de différencier le type d'interventions programmées réalisées, des plans prévisionnels nationaux ont été créés :

- « IA - Enquête sérologique annuelle » pour l'enquête sérologique annuelle (à noter : ce point est modifié par rapport à 2015).

- « IA – Enquête épidémiologique» pour les enquêtes effectuées dans les foyers et les élevages en lien épidémiologique avec les foyers.

- « IA – Surveillance programmée » pour les autres investigations réalisées dans les élevages.

Ces plans se déclinent ensuite sous forme de campagnes.

**Ces campagnes ont été créées pour répondre aux besoins d'enregistrement des données et faciliter leur analyse. Il est donc demandé d'utiliser ces campagnes, une campagne étant choisie en fonction du motif de la visite (si la visite peut répondre à deux besoins, le motif principal sera retenu). La création de campagnes au niveau local est à proscrire, faute de pouvoir interpréter les données au niveau national.** 

### **Présentation des campagnes nationales au 05/02/2016 :**

En fonction du motif de la visite, les plans prévisionnels et campagnes sont les suivants :

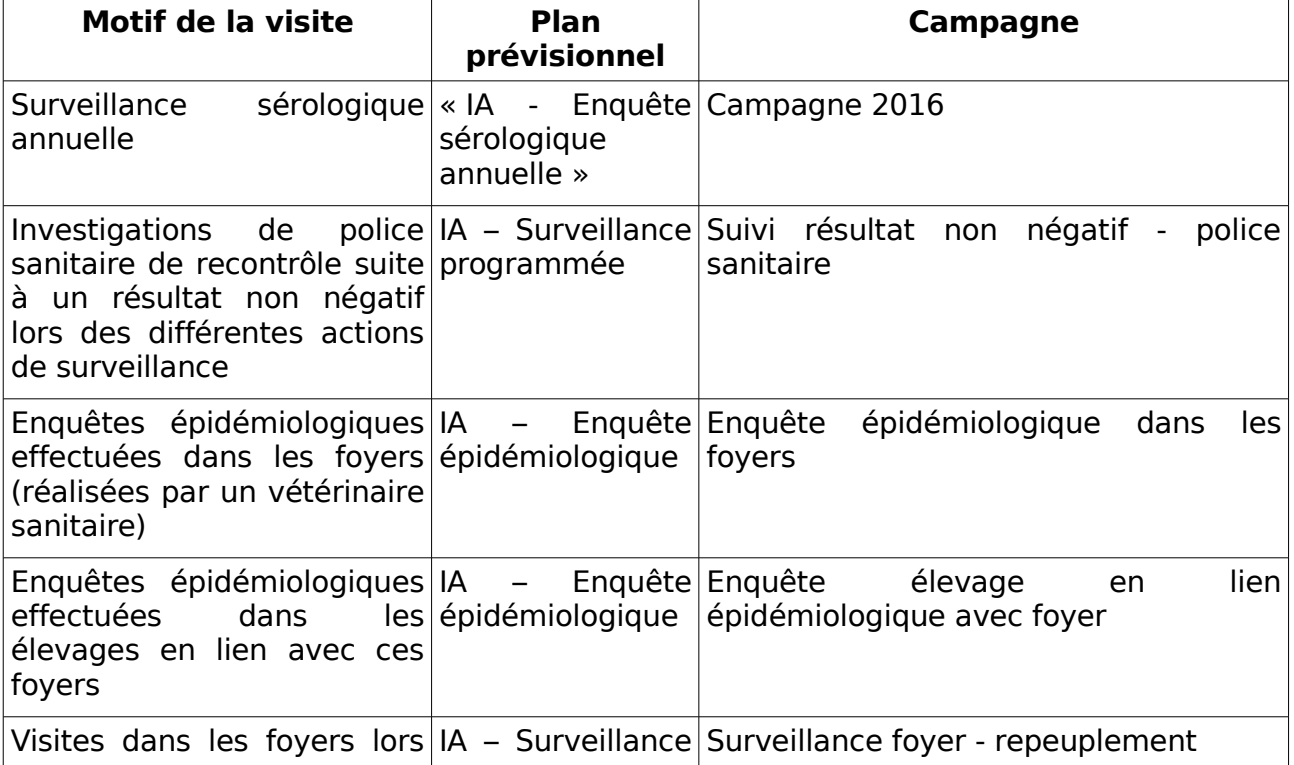

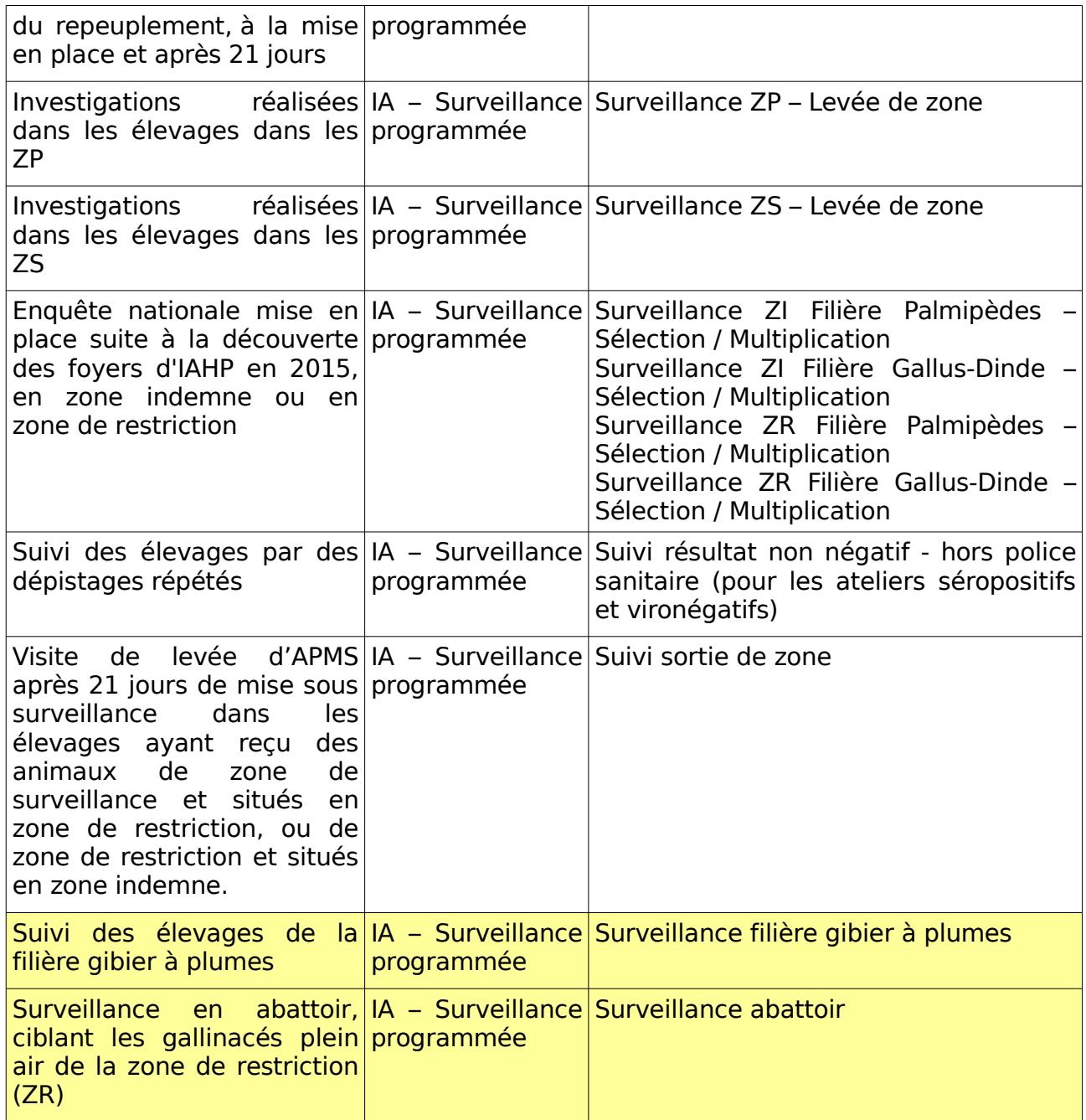

Dans SIGAL, ces plans prévisionnels et campagnes sont visualisables dans le module 'Plan prévisionnel' - onglet 'Plans nationaux'.

Le critère de filtre à appliquer pour faire apparaître ces plans est le suivant :

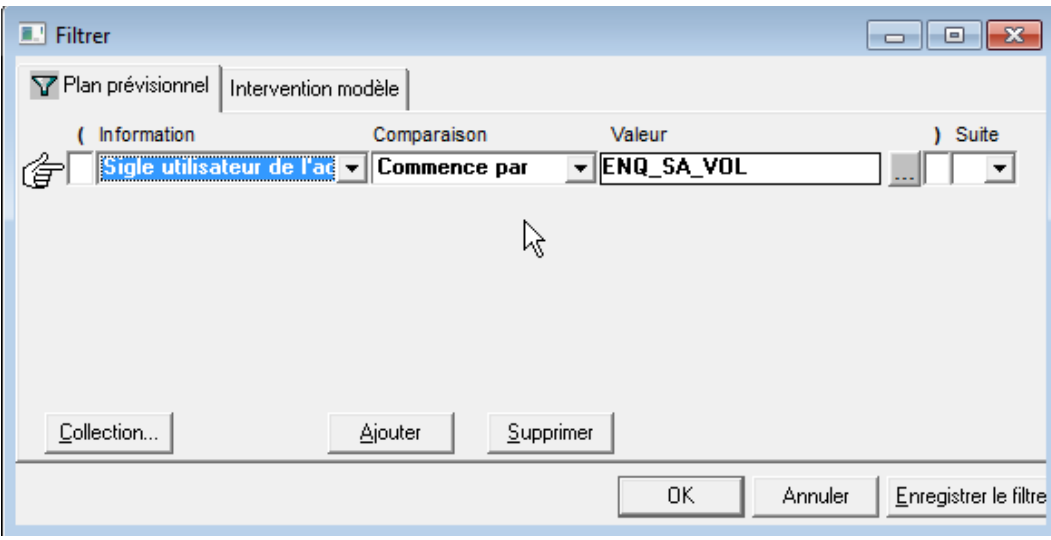

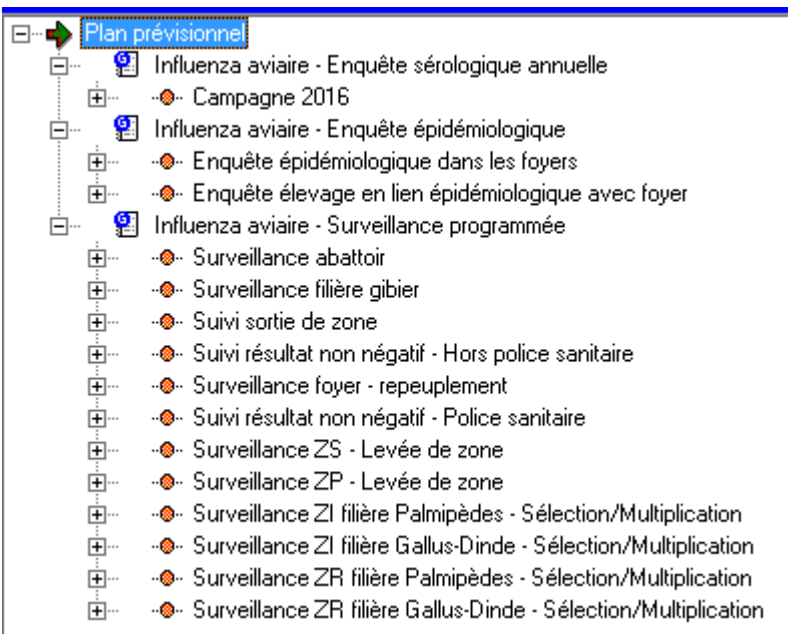

#### **Interventions modèles**

Pour chaque campagne, des interventions modèles (IM) sont mises à disposition pour faciliter la création d'interventions et définir les commémoratifs, le nombre de prélèvements et le type d'analyses attendus.

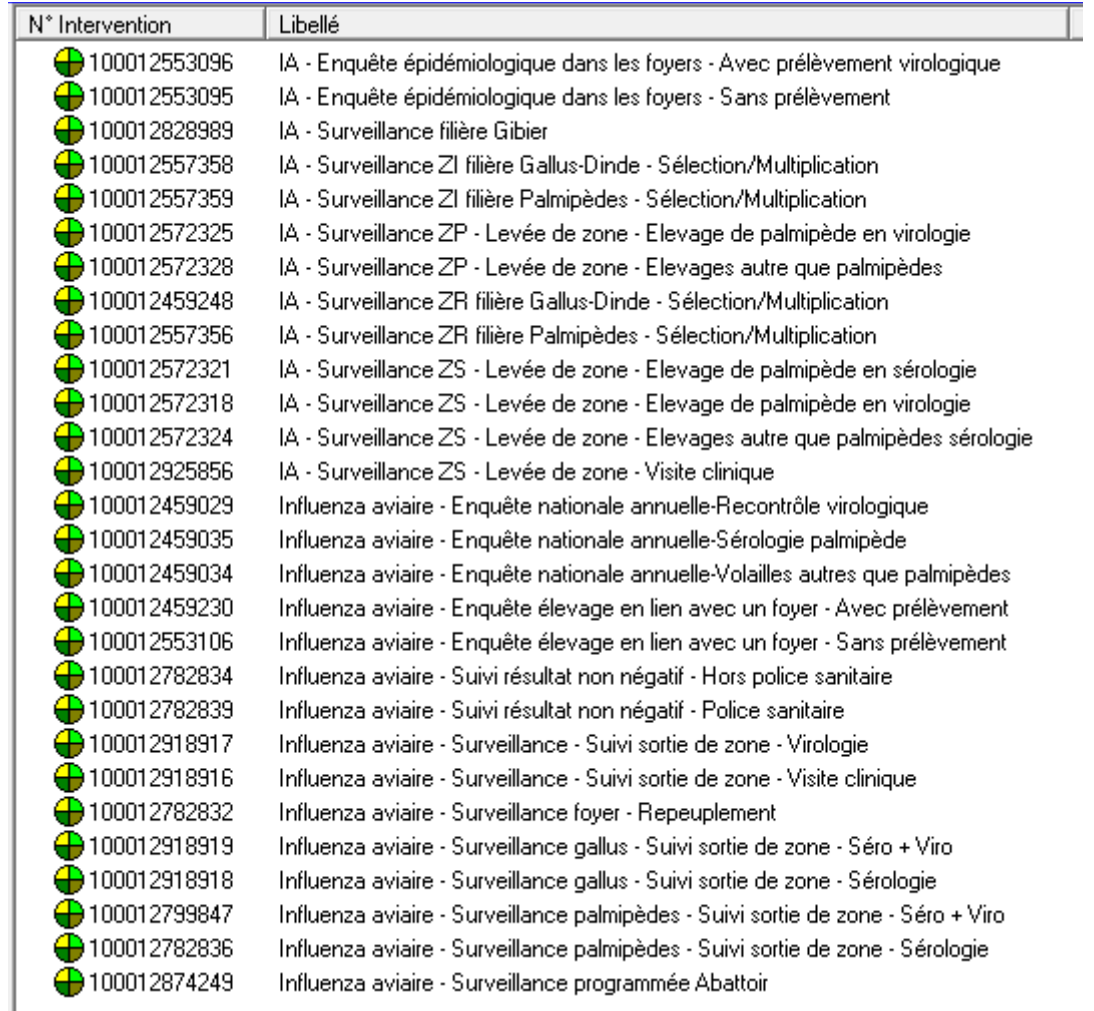

### **Affectation du laboratoire**

Chaque DDecPP doit, avec éventuellement l'appui du Cosir (spécifiquement informé des modalités de gestion de la surveillance de l'influenza aviaire dans Sigal), pré-définir dans Sigal le laboratoire de réalisation des analyses et éventuellement le destinataire des prélèvements dans le cas où les analyses sérologiques et virologiques ne sont pas réalisées par le même laboratoire (cas des Palmipèdes en ZR).

Pour mémoire, la DDecPP a la possibilité d'affecter un laboratoire par défaut sur un plan d'analyse. Dans le module 'Administration local'- onglet Analyse, vous sélectionnez un plan d'analyse et par clic droit, le menu 'Affecter laboratoire' vous ouvre une fenêtre dans laquelle vous pouvez définir ce laboratoire.

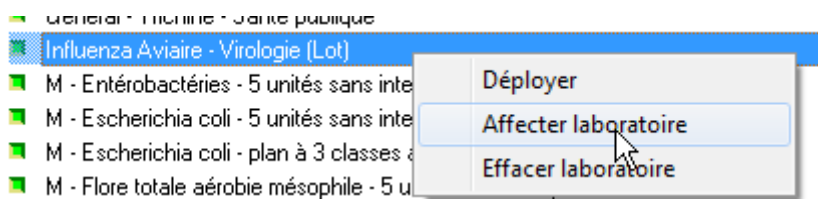

Lors du rapatriement de ce laboratoire, le système vous ouvre une fenêtre dans laquelle vous avez la possibilité de rattacher à ce laboratoire les interventions prévisionnelles (soit toutes, soit uniquement celles définies sur un niveau de suivi ou toutes sauf celles sur un niveau de suivi).

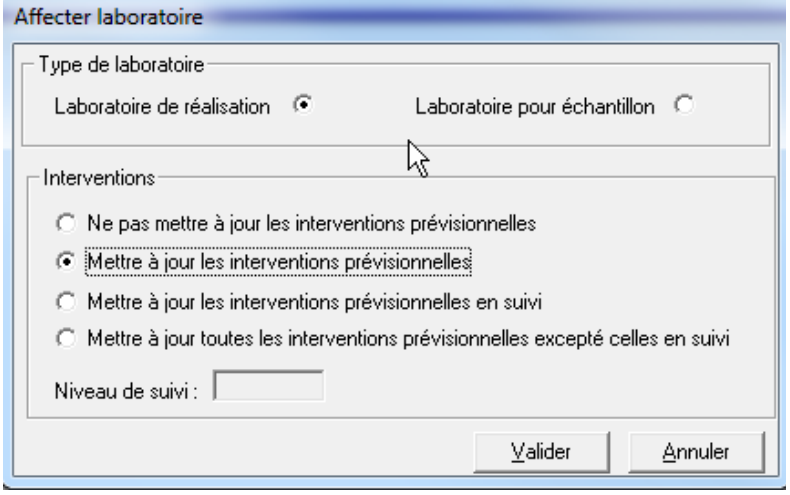

## **RAPPEL : le laboratoire qui réalise les analyses doit être agréé. La liste des laboratoires agréés est disponible à l'adresse suivante :**

#### **http://agriculture.gouv.fr/sites/minagri/files/influenza\_newcastle\_- \_liste\_des\_laboratoires\_agrees\_241215.pdf**

### **Interventions prévisionnelles créées au niveau national**

Les interventions sont créées dans SIGAL au niveau national lorsque cela est possible : cas de la surveillance dans les élevages des zones de protection et de surveillance, avant la levée de zone, et de la surveillance nationale des élevages de sélectionmultiplication.

Sont rattachés à ces interventions programmées au niveau national : les plans d'analyse requis par les instructions en vigueur, et, lorsque ces données sont renseignées, le vétérinaire sanitaire de l'élevage et le laboratoire de réalisation.

Ces interventions sont modifiables par la DDecPP :

- Si l'intervention programmée au niveau national ne peut pas être réalisée, notamment en cas de vide sanitaire ou si l'établissement ou l'atelier n'est plus en activité ou a changé d'activité : dans ce cas, le motif de non-réalisation doit être renseigné (par ex : « animaux absents »). Par ailleurs, si l'établissement ou l'atelier n'est plus en activité ou a changé d'activité, l'établissement ou l'atelier convient d'être archivé, et, dans le second cas, ouverture d'un autre atelier.

- D'autres interventions programmées peuvent être créées par la DDecPP, notamment pour des élevages nouvellement enregistrés dans SIGAL (suite à mise à jour).

- La modification de l'atelier sur l'intervention ne doit pas être effectuée directement (en remplaçant un n° INUAV par un autre), et ce, afin de permettre la comparaison entre les interventions programmées au niveau national et les interventions effectivement réalisées.

#### **Cas des interventions programmées dans les élevages de sélectionmultiplication en zone indemne**

Pour les élevages de sélection situés en zone indemne (ZI), qui doivent tous faire l'objet d'une visite, un seul atelier d'un type de production donné (ex: Gallus chair, Gallus

ponte, dinde) doit être visité par établissement. Lorsque plusieurs ateliers sont rattachés au même établissement, l'intervention a été rattachée à l'établissement, charge à la DDecPP de l'attribuer à l'atelier effectivement visité (et renseigné sur le DAP par le vétérinaire).

Pour les élevages de multiplication Gallus ou dinde en ZI, l'intervention a été rattachée directement à l'atelier tiré au sort. Si cette intervention ne peut être réalisée (pour cause par ex. de vide sanitaire), il convient de la clôturer en renseignant le motif de non réalisation, et d'en créer une nouvelle sur un atelier du même type de production (Gallus chair, Gallus ponte, dinde), afin de conserver une pression de sondage équivalente (quoique légèrement biaisée).

### **Interventions programmées au niveau local**

**La** DDecPP a la possibilité également de créer des interventions prévisionnelles à partir des interventions modèles existantes, notamment pour les ateliers de Palmipèdes en zone indemne, pour lesquels il est demandé aux DDecPP de prioriser la surveillance selon certains critères (voir instruction spécifique).

Pour cela, il faut avoir préparé la liste d'ateliers concernés par la programmation de ces interventions et mettre cette liste dans une sélection ou un niveau de panier. Ensuite, dans le module 'Plan prévisionnel' - onglet 'Plans nationaux', il faut se positionner sur l'intervention modèle et par clic droit, choisir l'option de menu 'Créer intervention' Liste des interventions modèles Enquête élevage en lien épidémiologique avec foyer (2 éléments)

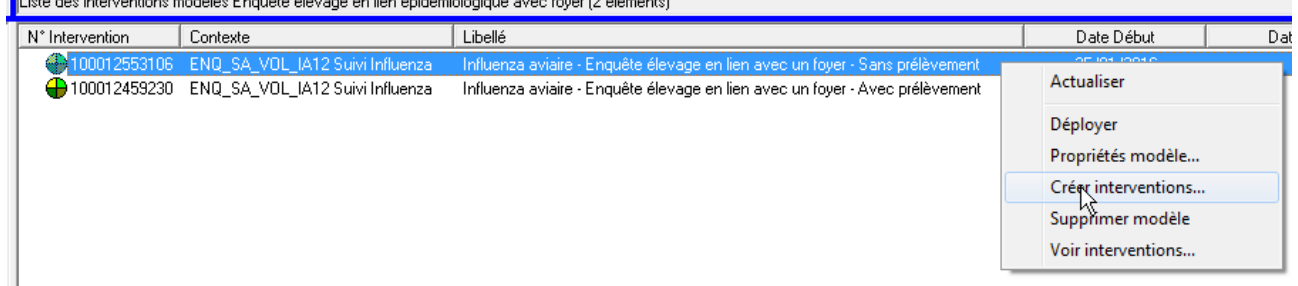

Ce menu ouvre une fenêtre dans laquelle l'utilisateur définit où se trouvent les ateliers pour lesquels une intervention doit être créée : sélection ou niveau de panier. Le nombre d'interventions par atelier est défini par défaut à 1 (ce nombre peut être modifié mais cela ne se justifie pas dans le contexte IA). L'utilisateur a également la possibilité de définir les dates prévisionnelles de l'intervention. L'utilisation du cadre 'Niveau de suivi pour les interventions créées' est optionnelle.

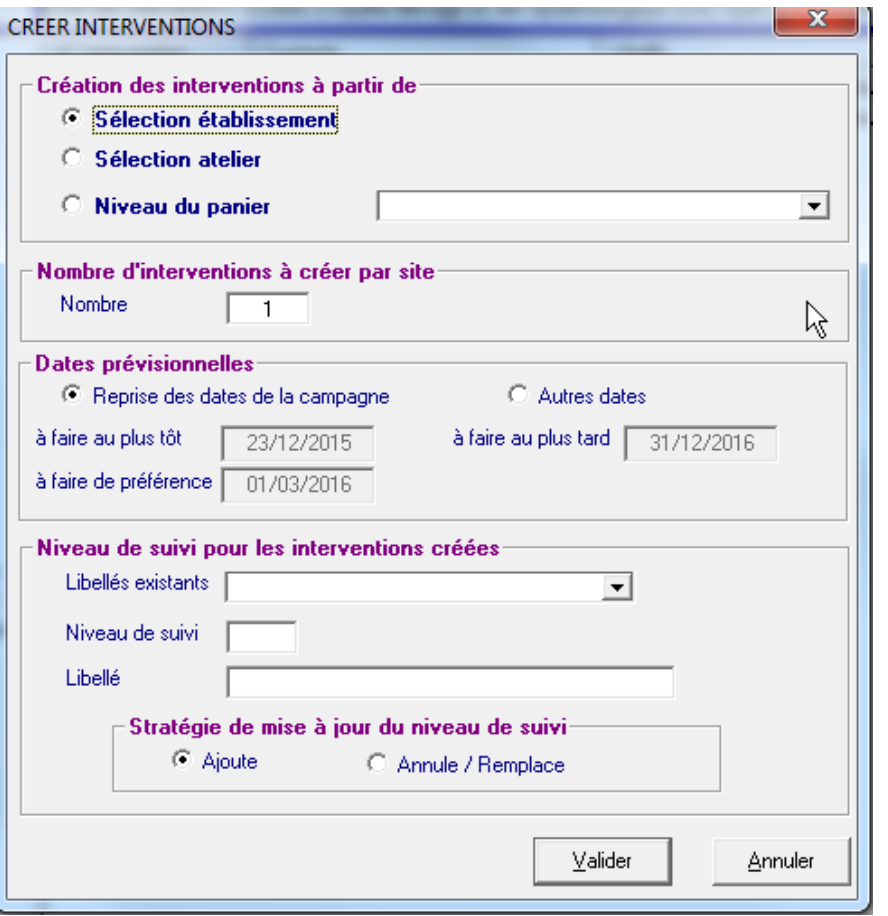

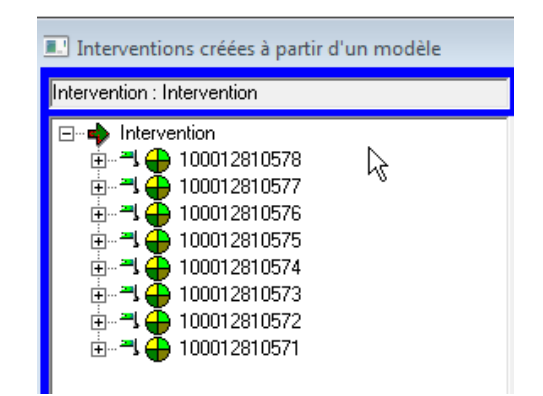

#### **Les interventions sont créées par action du bouton 'Valider' et sont présentées dans une fenêtre spécifique :**

Sur cette fenêtre, l'utilisateur a la possibilité de vérifier les informations rattachées à l'intervention et le cas échéant de les modifier.

Une attention particulière doit être apportée à l'information 'Maître d'œuvre' (entité qui réalise l'intervention). Par défaut, c'est le vétérinaire sanitaire de l'atelier qui est choisi. Si cette information n'est pas connue de SIGAL, c'est la DDecPP qui est affectée. Le maître d'œuvre de l'intervention peut être modifié directement par le menu Mise à jour – MOE (Rapatriement)

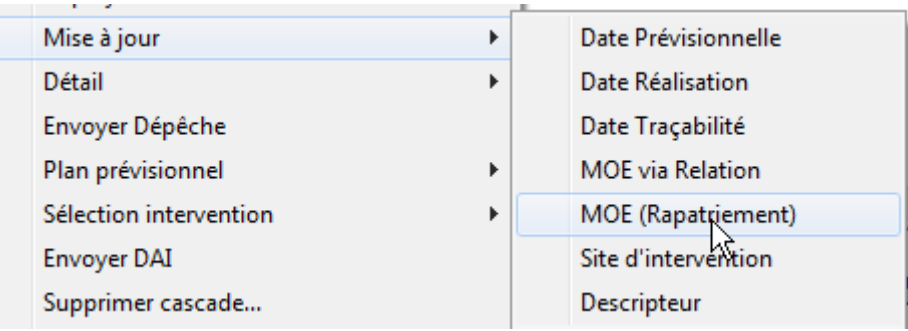

## **1.2. Edition des DAP, des DAI, et renvoi des RAI par le laboratoire Edition des Documents d'accompagnement des prélèvements (DAP)**

La DDecPP sélectionne les interventions prévisionnelles ou programme les interventions dans SIGAL et envoie les DAI correspondants au laboratoire.

La DDecPP édite les DAP - édition nommée « Prophylaxie ovine/caprine » dans SIGAL avec le nombre d'étiquettes codes barres correspondant au nombre de prélèvements prévus, lorsque des prélèvements sont requis (ce nombre d'étiquettes pouvant être modifié par la DDecPP) et les fait parvenir au vétérinaire sanitaire concerné. La 1ère page du DAP doit être également éditée lorsqu'une simple visite clinique est requise. A ce DAP est associé le formulaire disponible sur l'espace intranet: <http://intranet.national.agri/Influenza-aviaire-hautement>présentant le compte-rendu de l'inspection clinique des animaux.

Sur le DAP figurent les informations suivantes :

- Informations rattachées à l'atelier identifié par son INUAV.

- Informations rattachées à l'intervention programmée et pré-renseignées : type d'intervention (« suivi influenza » - complété par le plan prévisionnel et la campagne) ; vétérinaire sanitaire

- Informations rattachées à l'intervention programmée à renseigner par le vétérinaire, hors enquête sérologique annuelle :

> **Descripteur** Nombre de têtes composant la bande Age des volailles prélevées (en semaine)\* Organisation de production Catégorie fiscale du véhicule Distance parcourue (Km) Conclusion de la visite\*\* Espèce prélevée\*

\* L'espèce prélevée et l'âge des volailles prélevées ne sont demandés que lorsque des prélèvements sont associés.

\*\* La conclusion de la visite est à renseigner lorsque la visite ne repose que sur une inspection clinique des animaux (sans prélèvements).

- Informations rattachées à l'intervention programmée à renseigner par le vétérinaire pour l'enquête sérologique annuelle :

> 9/21 **Descripteur** Elevage d'origine des volailles Type d'élevage Identification de la bande Nombre de têtes composant la bande Age des volailles prélevées (en semaine) Date de mise en place de la bande dans le dernier atelier Organisation de production Espèce prélevée

## **Réception du DAP par le laboratoire**

Le DAP permet d'assurer la traçabilité de l'intervention et des prélèvements réalisés par le vétérinaire sanitaire ou l'agent de la DDecPP. Une étiquette du DAP est collée sur chaque prélèvement.

A réception du DAP et des prélèvements, le laboratoire envoie un résultat d'analyse informatisé (RAI) rattaché au numéro de l'intervention figurant sur le DAP.

### **Cas de dépistages sérologiques et virologiques**

Lorsque des analyses sérologiques et virologiques sont demandées sur l'intervention, il est possible que la réalisation de ces analyses soit effectuée par deux laboratoires différents. Le paramétrage à effectuer dans SIGAL dépend du circuit des prélèvements :

1) tous les prélèvements sont déposés dans un laboratoire (par exemple LAB A - séro) et c'est ce laboratoire qui transmet à l'autre laboratoire (ex : LAB B - viro) : on définit LAB A – séro en laboratoire de réalisation du plan d'analyse sérologique et en laboratoire de réception des échantillons du plan d'analyse virologique. Et le laboratoire LAB B – viro est défini uniquement en laboratoire de réalisation du plan virologique. Dans ce cas, il y aura 1 DAP et 2 DAI (chaque laboratoire ne voyant que ce qu'il doit réaliser).

Illustration : le LVD31 reçoit tous les prélèvements, transmet les échantillons écouvillons au LVD24 et ensuite réalise ses propres analyses, ici la sérologie.

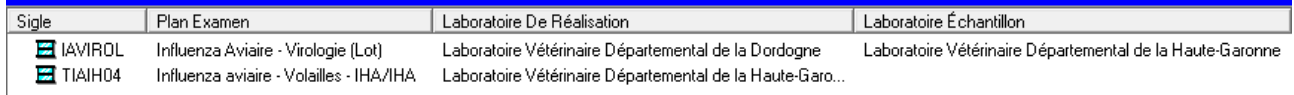

Sur le DAP, cela se traduit ainsi :

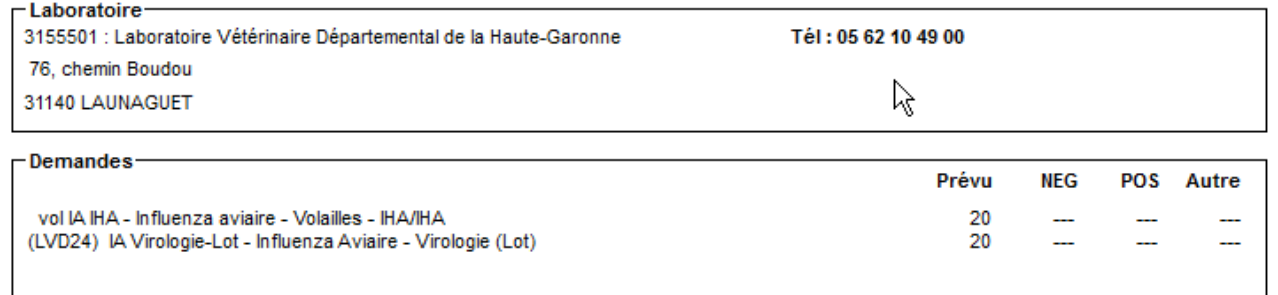

2) les prélèvements « sang » sont envoyés au laboratoire séro et les prélèvements « écouvillons » sont envoyés au laboratoire viro : dans ce cas, il n'y a pas à définir de laboratoire d'échantillon, mais uniquement les laboratoires de réalisation. Dans ce cas, il y aura 2 DAP (un pour chaque laboratoire) et 2 DAI.

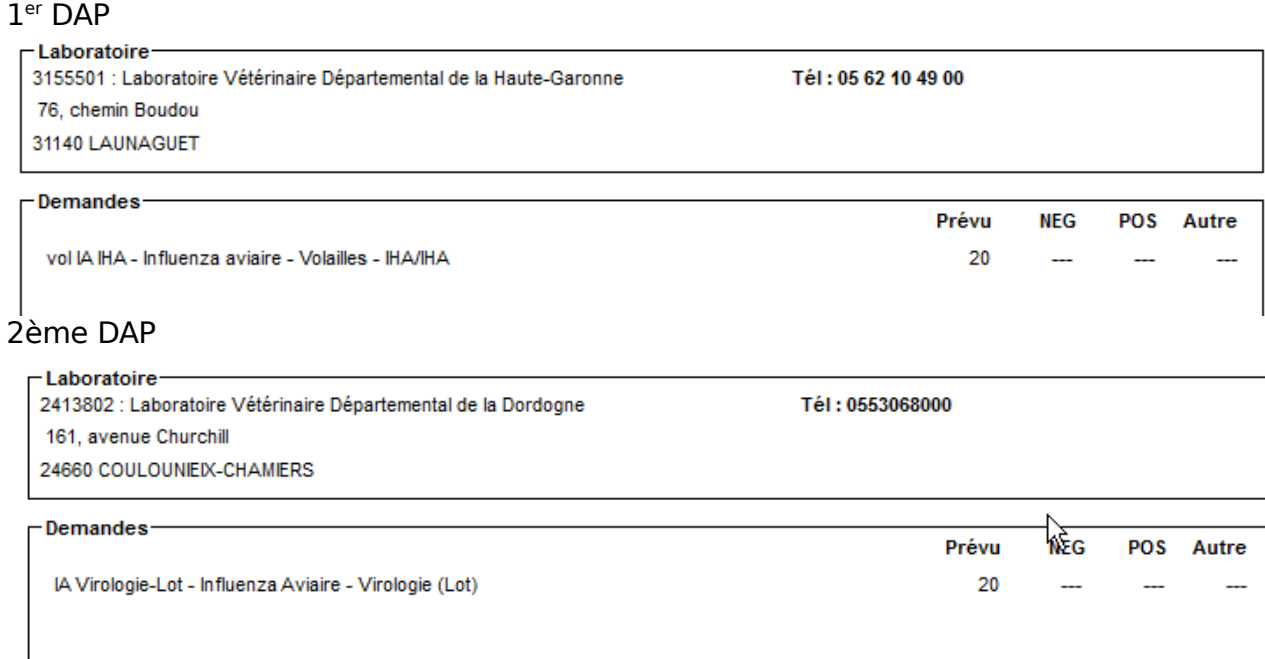

### **Découverte d'une suspicion clinique lors d'une intervention programmée**

En cas de suspicion clinique qui pourrait être identifiée au cours de l'une de ces visites, une intervention SPR10 doit être créée par la DDecPP en « intervention conjointe » de l'intervention GEN4.

### **PCR positive H5 ou H7 lors d'une intervention programmée**

En cas de PCR positive H5 ou H7 suite à l'une de ces enquêtes, une intervention SPR10 doit être créée par la DDecPP en « intervention suite» de l'intervention initiale.

## **2. Interventions non programmées**

Ces interventions concernent en particulier les actions de surveillance suivantes : dépistage pour les dérogations aux mouvements, demande de l'éleveur, suspicions cliniques.

### **2.1. Pour les actions : dépistage pour les dérogations aux mouvements, demande de l'éleveur pour lesquelles il n'y a pas de suspicion clinique relevée par le vétérinaire**

Pour les dérogations aux mouvements ne nécessitant pas d'analyse, mais une simple visite vétérinaire : une intervention est enregistrée dans Sigal à réception de la fiche de visite renseignée par le vétérinaire. Celle-ci sera enregistrée sur l'acte ENQ\_SA\_VOL\_IA12 avec le descripteur 'Contexte d'analyse' renseigné avec la valeur 'Mouvement' et le descripteur 'Conclusion de la visite' qui peut prendre les valeurs suivantes :

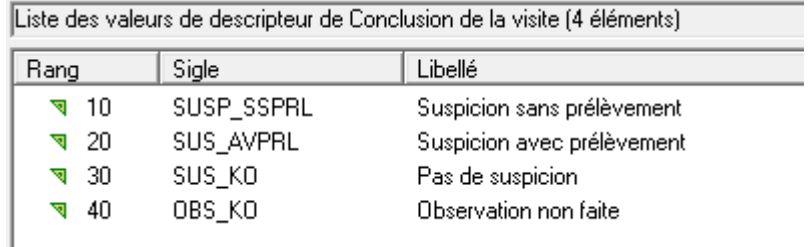

Pour les dérogations aux mouvements nécessitant une analyse (ex : dans le cadre de la sortie d'oeufs à couver de la zone de restriction, sortie de volailles de futures pondeuses de ZS à ZR,... ), le laboratoire, à réception des prélèvements, renvoie un RAI conforme aux fiches de plan d'analyse. Ce RAI est rattaché **au contexte « ENQ\_SA\_VOL\_IA12 », « suivi influenza »** sous forme d'intervention non programmée**.** 

Le type d'intervention est défini par le commémoratif « contexte d'analyse », renseigné par le laboratoire, et qui peut être :

- « Mouvement » : dans le cadre d'une demande de dérogation aux interdictions de mouvements,

- « Demande de l'éleveur » : demande autre de l'éleveur,

La DDecPP a la possibilité de créer une intervention. Celle-ci est requise lorsqu'un paiement est prévu via CHORAL.

**2.2. Pour les actions : Suspicion clinique :** SPR10 – Note de service DGAL/SDSPA/2012-0168

Dès la notification de l'événement, une intervention liée à l'acte PR10\_SRMC\_ADTC\_NMRC est créée permettant de définir les informations spécifiques de l'alerte. Cette intervention peut être créée :

- De manière spontanée, si une suspicion clinique est déclarée par l'éleveur et le vétérinaire en dehors de toute autre action de surveillance d'influenza aviaire ;

- Dans le cadre d'un résultat d'analyse sur une intervention non programmée (demande de dérogation aux restrictions de mouvements ou demande de l'éleveur) : l' intervention doit alors être créée à partir du RAI transmis par le laboratoire qui doit contenir la contexte d'analyse.

- Dans le cadre d'une enquête programmée en élevage (en zone réglementée, dans le cadre de l'enquête sérologique annuelle, etc) : l'intervention est alors rattachée à l'intervention initiale en « intervention conjointe » ou « intervention suite ».

Les modalités de création de l'intervention avec l'acte PR10 SRMC ADTC NMRC -« notification d'une maladie à plan d'urgence » sont précisées dans la note de service DGAL/SDSPA/2012-0168. Des modifications ont été apportées sur ce programme de référence (modification de la note en cours). Désormais il n'y a plus qu'une intervention modèle unique pour toutes les maladies. La maladie est donc à renseigner comme descripteur. Un nouveau descripteur précisant l'état de l'alerte permet de suivre le déroulement de l'alerte et les résultats des analyses avec leurs descripteurs (échantillons et analyse) peuvent être rattachés à cet acte.

Cet acte « notification d'une maladie à plan d'urgence » est en premier lieu créé pour renseigner les informations liées à l'alerte. L'état de l'alerte est modifié (suspicion, suspicion faible ou suspicion forte) dans l'attente des résultats. Le résultat d'analyse est rattaché à l'acte et l'état de l'alerte est modifié en conséquence.

Les informations nécessaires au suivi de la suspicion sont les suivantes :

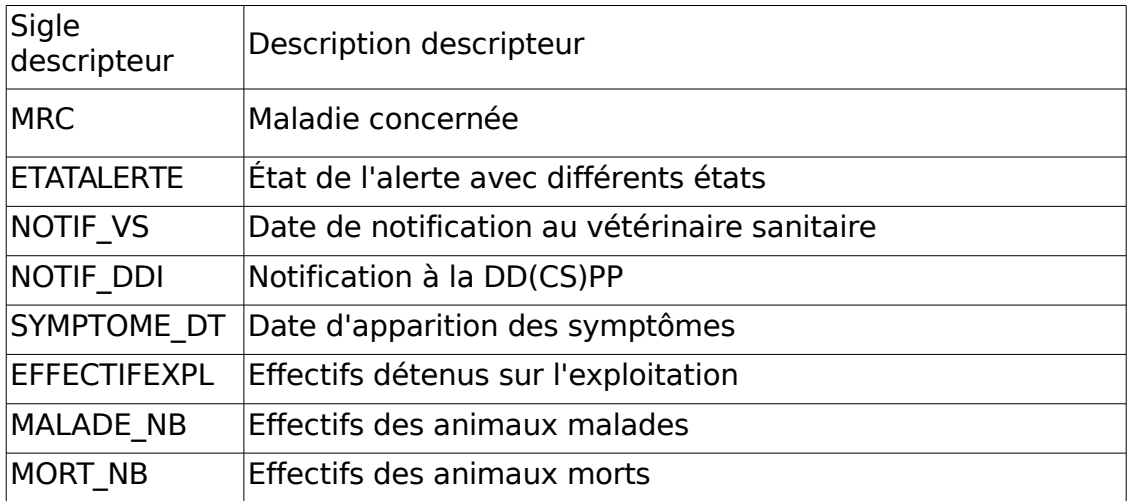

Cet acte permet donc de suivre toutes les suspicions, qu'elles soient d'origine événementielle ou analytique (PCR+ en H5 ou H7).

## **3. Contrôle des exploitations de palmipèdes « nettoyage / désinfection »**

Suite à la parution de l'instruction technique DGAL/SDSPA/2016-278 du 01/04/2016 concernant les modalités de contrôle des exploitations de palmipèdes visées par les mesures de dépeuplement en ZR selon l'AM du 9 février 2016, un nouvel acte a été créé à cet effet. Il s'agit de l'acte « Influenza aviaire - Contrôle sanitaire nettoyage/désinfection » (sigle = PR07\_TERR\_SRVS\_IAND) :

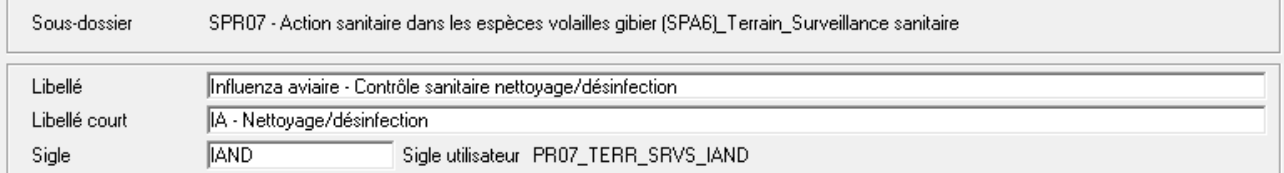

Les informations devant faire l'objet d'une saisie dans SIGAL ont été définies sous forme de descripteurs à rattacher à l'intervention. Les descripteurs correspondent au motif de l'inspection et au résultat de l'inspection. Ils sont à renseigner systématiquement.

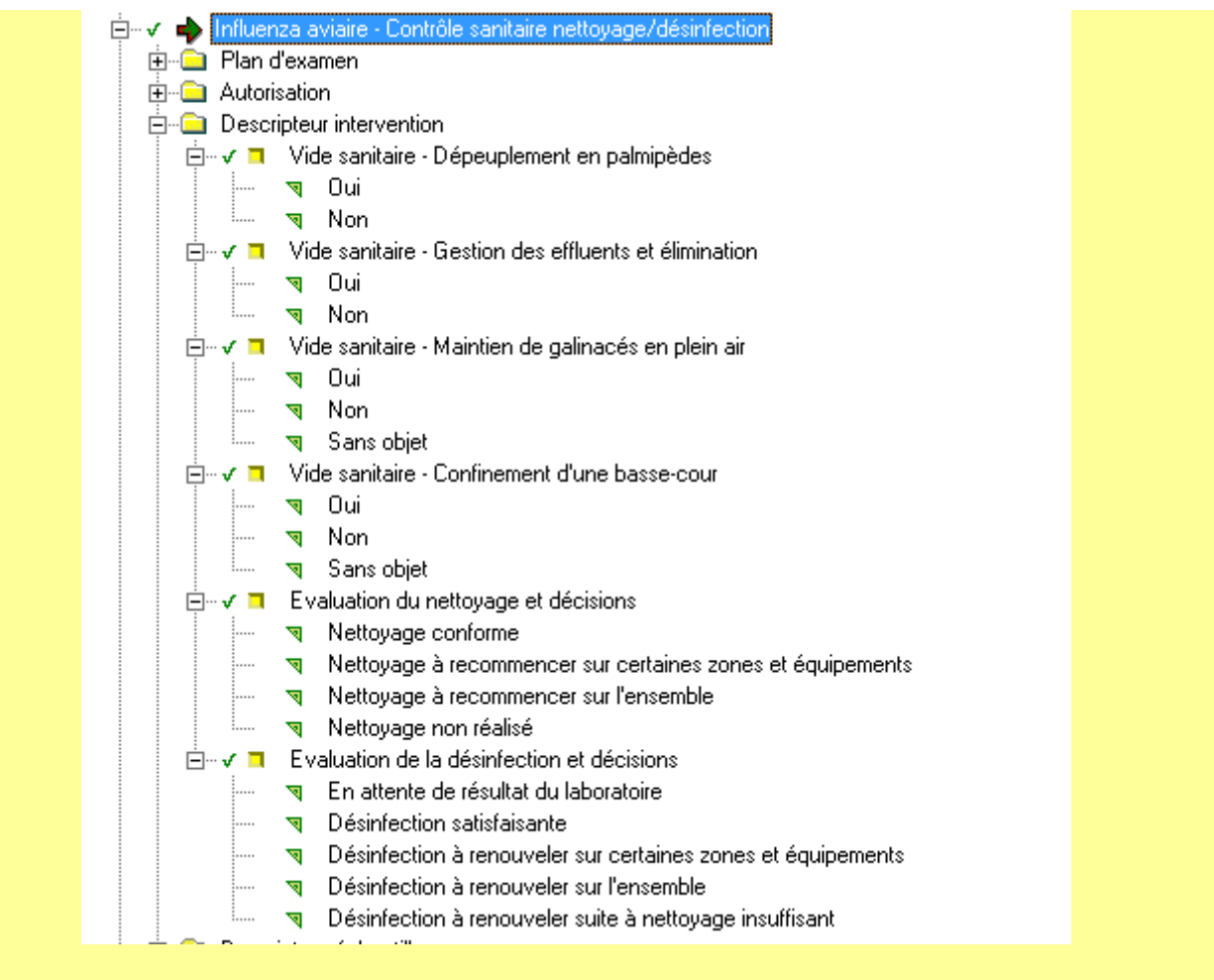

Pour faciliter la génération des interventions sur les ateliers devant faire l'objet de ce contrôle, une intervention modèle (no 100012909061) a été définie et rattachée au plan<br>prévisionnel national IACSND (Influenza aviaire - Contrôle sanitaire prévisionnel national IACSND (Influenza aviaire - Contrôle nettoyage/désinfection) et à la campagne no 1 (Campagne T1 2016 - Palmipèdes en ZR)

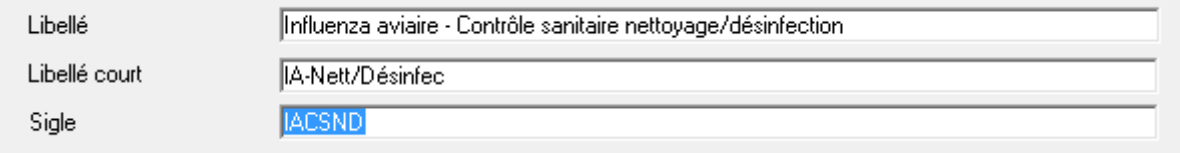

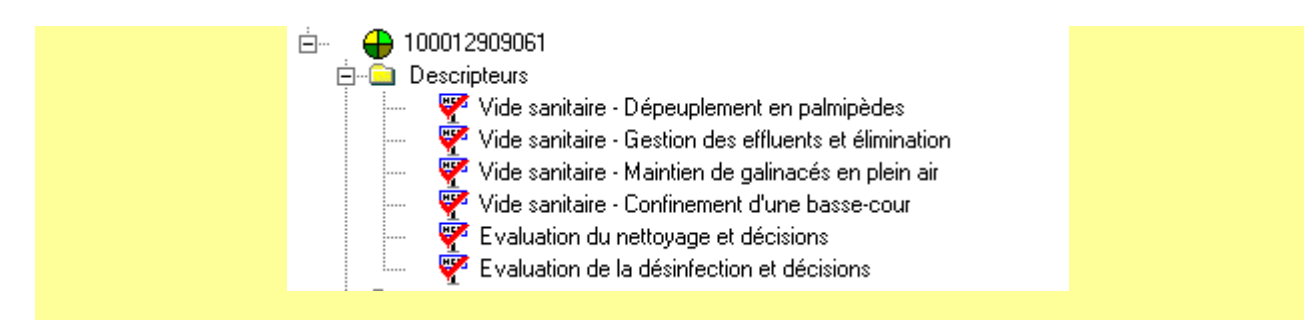

# **4. Enregistrement des autorisations de repeuplement des couvoirs en ZR**

Les demandes d'autorisation préfectorale devront être enregistrées dans SIGAL sous la forme d'une autorisation créée à cet effet.

Cette autorisation s'appelle « Influenza aviaire - Couvoir - Repeuplement ZR » (sigle = IACVRPZR) :

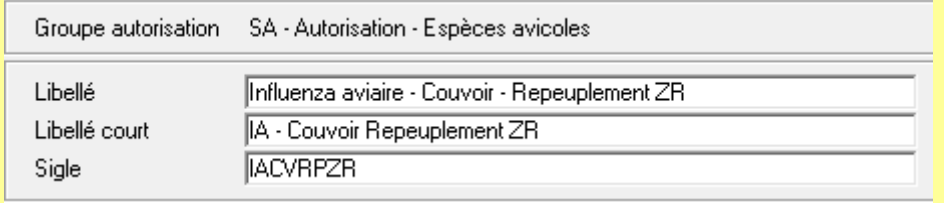

Elle peut prendre les états suivants :

- En cours d'instruction : permet d'enregistrer la demande effectuée par un couvoir et d'indiquer que la DdecPP instruit le dossier,

- Valide : indique que l'instruction du dossier est terminée et que la DdecPP a validé la demande pour le couvoir et l'ensemble des troupeaux reproducteur,

- Partiellement valide : indique que le dossier est validé pour le couvoir mais qu'au moins un des troupeaux reproducteur n'a pas rempli les conditions,

- Refusé : l'instruction du dossier n'a pas permis la délivrance de l'autorisation,

- Suspendu : l'instruction du dossier est suspendue ou l'état 'Valide' est remis en cause provisoirement.

Il n'est pas demandé d'enregistrer cette autorisation sur les troupeaux reproducteur liés à la demande.

Par contre, la DDecPP devra mettre à jour les relations entre le couvoir et ces troupeaux dans SIGAL. Cela sera fait à l'aide des relations :

« Intègre les oeufs à couver de » (sigle = REPCOU) : du troupeau reproducteur vers le couvoir,

« Fournit les oeufs à couver à » (sigle = COUREP) : du couvoir vers le troupeau reproducteur

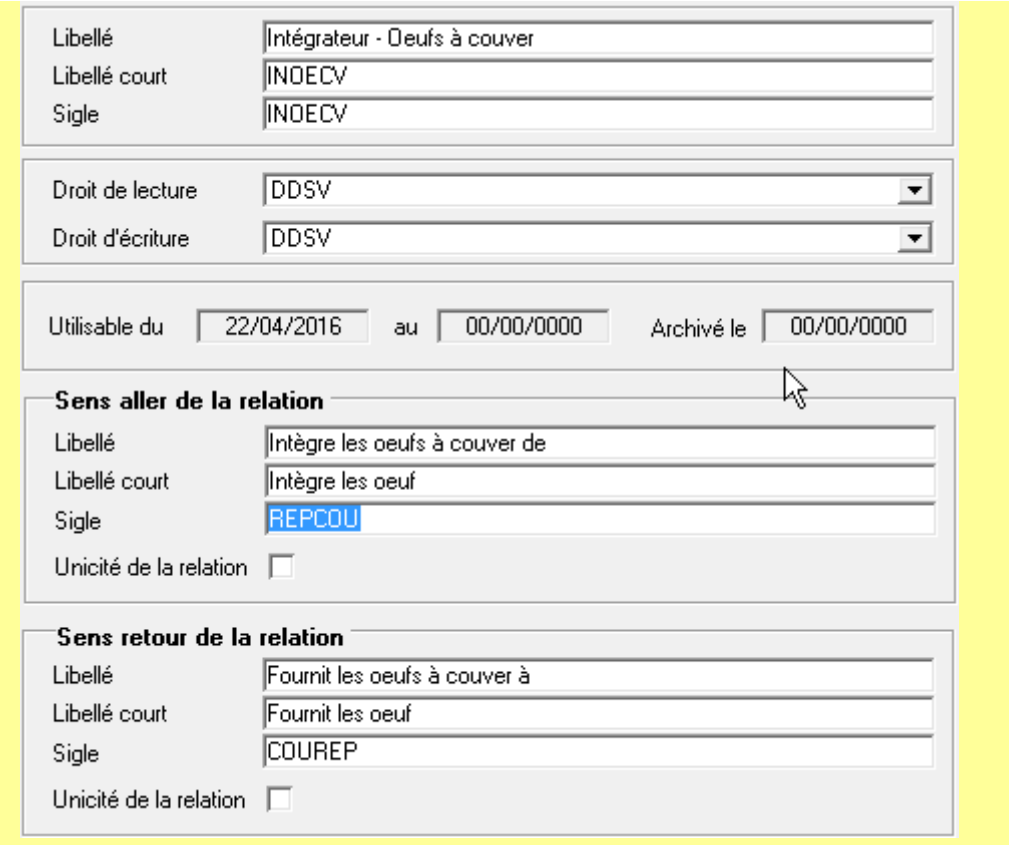

# **5. Surveillance des troupeaux séropositifs**

Les troupeaux séropositifs, pour lesquels le résultat sérologique a été confirmé au LNR, devront faire l'objet de l'attribution d'une nouvelle autorisation appelée « Influenza aviaire - Reproducteur - Statut sérologique » (sigle = IAREPROSERO)

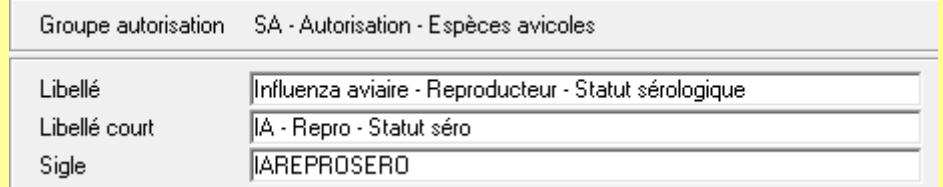

Cette autorisation ne peut prendre qu'un seul état : Séropositif.

Le numéro du (ou des) lot(s) séropositif(s) devra être mentionné dans l'autorisation. Après élimination du lot, l'autorisation devra être archivée.

En cas de mise sous APMS du troupeau, il faudra choisir le motif 'Suivi épidémiologique'.

## **6. Enregistrement des mesures administratives**

Dans un souci de transversalité et de cohérence, la gestion des arrêtés préfectoraux de mise sous surveillance, de déclaration d'infection et de zonage doit s'opérer au travers du programme de référence SPR25 (Suivi décisions administratives et actions judiciaires) (note de service DGAL/SDSPA/2013-8072).

Ces APMS/ADPI sont consultables depuis SIGAL ou, sous forme d'extractions, sur l'intranet [http://intranet.dgal.bmosia.agri/spip.php?rubrique138.](http://intranet.dgal.bmosia.agri/spip.php?rubrique138)

Lors de cas confirmé, après l'enregistrement de l'APDI, l'acte de référence PR10 CRMC TECH SUIVITECH « Suivi technique du foyer » est utilisé dans la

perspective de fournir un historique des principaux événements qui sont intervenus au cours de l'éradication de l'épizootie.

Cet acte possède des descripteurs qui permettront d'enregistrer les différentes phases de suivi d'un foyer à savoir : les dates de fin de nettoyage et désinfection, de repeuplement, de levée des zones de restriction et de surveillance, d'abattage.

Le suivi des élevages dans les zones (soumis à un AP de zone) est réalisé via les programmes de surveillance mis en place.

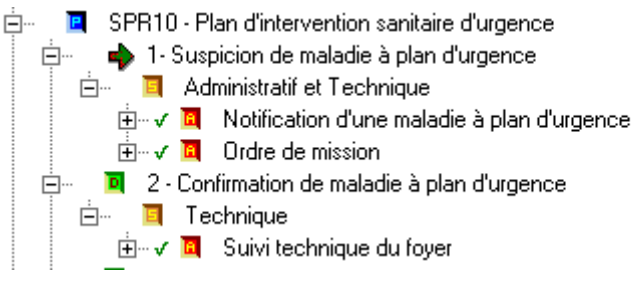

# **7. Paiement des vétérinaires sanitaires**

Les informations saisies dans SIGAL permettront de générer les CSF (Constat Service Fait) dans SIGAL, d'établir les dossiers de paiement et de générer les mémoires de paiement dans CHORAL.

Ces fonctionnalités sont en cours de mise en place.

Sont prévus les paiements des visites réalisées dans le cadre d'une intervention programmée, d'une suspicion clinique, ainsi que la 1ère visite réalisée dans le cadre des dérogations mouvements (l'algorithme de calcul permet de cibler cette 1ère visite pour le paiement, y compris si plusieurs visites ont été enregistrées pour ce motif).

# **8. Rôle spécifique des laboratoires**

# **8.1. Fiches de plan d'analyse**

Il existe 3 plans d'analyses pour enregistrer les données concernant l'Influenza aviaire . Les fiches concernant ces plans sont disponibles sur le portail RESYTAL [\(https://alim.agriculture.gouv.fr/sial-portail/\)](https://alim.agriculture.gouv.fr/sial-portail/) : onglet Espace documentaire – Rubrique Echange de données laboratoires – Référentiel Production – EDI Santé animale – Fiches de plan. Choisir l'article 'Fiches de plan relatives au domaine « SANTE ANIMALE »'.

### **¤ Diagnostic indirect – sérologie** :

– plan TIAID04 - Influenza aviaire-Vol autre que palmipede/gibier/ratite - IDG/IHA : Réalisation de l'immuno-diffusion en gélose (IDG), analyse de criblage par les LDA. L'inhibition par hémaglutination (IHA) est réalisée en confirmation par le LNR si l'IDG est positive. Ce plan s'applique pour les espèces volailles autres que palmipèdes et gibier.

– plan TIAIH04 - Influenza aviaire - Vol palmipèdes/gibiers/ratites – IHA/IHA : Réalisation de l'inhibition par hémaglutination (IHA) pour les palmipèdes et gibier, analyse de criblage par les LDA.

L'immunodiffusion en gélose (IDG) est utilisée pour les volailles autres que palmipèdes pour un screening des virus influenza (tous H confondus). L'inhibition par hémaglutination (IHA) est plus spécifique et dépend des Ag utilisés ici H5 ou H7. Les palmipèdes étant connus pour être porteurs sains de nombreux virus influenza, cette méthode d'analyse est directement employée pour ces espèces. Dans tous les cas, suite à une positivité de ces analyses, le LNR fait ensuite un recontrôle IHA H5 et H7.

### **¤ Diagnostic direct – virologie :**

– plan IAVIROL - Influenza Aviaire - Virologie (Lot) : Réalisation de RT-PCR avec un screening virus influenza (PCR gène M) et un ciblage H5 et H7 si la PCR M est positive. En cas de positivité des RT-PCR, le LNR confirme par RT-PCR et séquençage pour déterminer la pathogénicité et le H.

## **8.2. Enregistrement des résultats d'analyse effectués au niveau local**

Les analyses réalisées dans le cadre d'interventions programmées doivent être renvoyées en utilisant les DAP et DAI émis par Sigal, facilement identifiables en douchant le code barre du prélèvement.

En cas d'intervention non programmée, le laboratoire renseigne le « contexte d'analyse », l'établissement dans lequel a été réalisé le prélèvement, ainsi que le MAM et les résultats d'analyse qu'il réalise conformément aux fiches de plan.

Les laboratoires agréés envoient un RAI dès obtention du résultat d'analyse à leur niveau. En cas de résultat non négatif, le prélèvement fait l'objet d'une analyse au LNR. Le LNR transmet les résultats qu'il a confirmé négatifs à la DDPP et au LVD. En cas de résultat confirmé positif au LNR, celui-ci envoie l'information uniquement à la DGAl (MUS), qui la répercute à la DDPP et au LVD ensuite. A l'obtention du résultat du LNR, le laboratoire agréé modifié le RAI et enregistre ce résultat du LNR pour envoi dans SIGAl (le RAI précédent étant supprimé).

# **8.3. Transmission des prélèvements et commémoratifs au LNR**

En cas de résultat non négatif (résultat PCR, IDG ou IHA non négatif en laboratoire agréé), les prélèvements et les commémoratifs associés doivent être envoyés au LNR. Plus précisément, le laboratoire agréé doit transmettre, avec les prélèvements soit une copie du DAP reçu, soit la fiche de visite utilisée par le vétérinaire.

Les informations suivantes doivent être disponibles :

- contexte d'analyse (ie motif de la visite),
- identifiant de l'établissement (n° Inuav)
- nom du détenteur (professionnel ou non)

- espèce prélevée

- numéro du dossier LIMS du laboratoire de criblage pour renseigner dans SIGAL les résultats d'analyse (ce qui permettra ensuite de rattacher les résultats du LNR au bon RAI)

- détail des résultats obtenus en laboratoire agréé.

# **9. Extractions**

Des tableaux de suivi et de restitution des informations saisies dans SIGAL sont mis à disposition par la DGAl sur le le portail RESYTAL [\(https://alim.agriculture.gouv.fr/sial](https://alim.agriculture.gouv.fr/sial-portail/)[portail/\)](https://alim.agriculture.gouv.fr/sial-portail/) - onglet Espace documentaire - rubrique 'Valorisation SIGAL' - 'Santé et Protection Animale' - 'Influenza aviaire'. Ces tableaux sont obtenus par extraction manuelle hebdomadaire réalisée chaque lundi, jusqu'à ce qu'un outil de consultation automatique soit mis en place. Trois tableaux de bord ont été mis en place, chacun dans un onglet du fichier IA Suivi Surveillance2016 :

– un tableau présentant, pour chaque fichier RAI émis par le laboratoire, les résultats sous forme synthétique, à l'échelle de l'établissement (atelier), et l'intervention à laquelle il a été rattaché, lorsque cela est le cas (onglet Résultats analyses). Dans ce tableau, une ligne correspond à un RAI.

– un tableau présentant les interventions enregistrées dans SIGAL, programmées et non rattachées à un RAI (onglet Interventions sans résultats d'analyses). Dans ce tableau, une ligne correspond à un numéro d'intervention.

- un tableau détaillant les résultats d'analyses informatisés, pour ceux présentant des résultats non négatifs (onglet détail Analyses non nég.). Dans ce tableau, une ligne correspond à un couple « échantillon / matrice / analyte / méthode ». Y sont présentés uniquement les résultats pour lesquels l'interprétation du RAI est « orange » ou « rouge ».

> le directeur général adjoint de l'alimentation Chef du Service de la gouvernance et de l'International CVO Loïc EVAIN